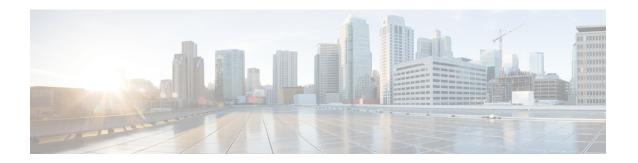

## **Preparing for Installation**

This chapter covers the tasks that you must perform before installing Prime Cable Provisioning.

This chapter contains:

- Installation Checklist, on page 1
- Installation Worksheet, on page 6

## **Installation Checklist**

This section explains the procedures you must follow to install Prime Cable Provisioning.

Before you install Prime Cable Provisioning, ensure that you are ready by reviewing the checklist that the following table describes.

## Table 1: Installation Checklist

| Task                                                                                                    | Checkoff |
|----------------------------------------------------------------------------------------------------|----------|
| Verify if your system meets the minimum system hardware and software requirements described in Installation Requirements.                                                                                       |          |
| 2. Ensure that you have access to the servers on which you intend to install Prime Cable Provisioning components.                                                                                               |          |
| 3. Save your license file on the system from which you intend to launch the Prime Cable Provisioning Admin UI via a web browser. You need a valid license file to configure Prime Cable Provisioning licensing. |          |

| Task                                                                                                    |                                                                                                    | Checkoff |
|----------------------------------------------------------------------------------------------------|----------------------------------------------------------------------------------------------------|----------|
| 4. Determine the home directory ( <i>BPR_HOME</i> ) in which you want to install the Prime Cable Provisioning component or components. The default directory is /opt/CSCObac. Ensure that the target installation directory has enough disk space. |                                                                                                    |          |
| Note                                                                                                    | We recommend that you have at least 1 GB of disk space available in <i>BPR_HOME</i> otherwise launching the Admin UI might result in some errors.                                                                                                    |          |
| the data<br>( <i>BPR_L</i><br>/var/CS                                                                                                    | ne RDU, determine where you want to install directory ( <i>BPR_DATA</i> ) and the database logs <i>DBLOG</i> ). The default directory is <i>CObac</i> . Ensure that the target installation y has enough disk space.                                                                                                    |          |
| Note                                                                                                    | The RDU and the DPE database directory must be empty or manually cleaned up before proceeding with the Prime Cable Provisioning installation. A warning message is displayed. If you click OK, the database directory is deleted.                                                                                                    |          |
| Note                                                                                                    | We recommend that you locate the data directory on a different physical disk than the home directory; for example, /var/disk0/CSCObac. The disk should have at least 8 GB and up to 30 GB of free space. The installation program, by default, installs the data directory, the database transaction logs directory, and the logs directory in the same location. We recommend that you locate the database transaction logs directory on the fastest disk on the system. Also, ensure that 8 GB of disk space is available. The minimum required free space may be greater than 8 GB, depending on the number of devices and the required log level. |          |
|                                                                                                    | y that you have minimum 500 MB of free vailable in the /tmp directory for successful ion.                                                                                                    |          |

| Task                                                                                                    | Checkoff |
|----------------------------------------------------------------------------------------------------|----------|
| 7. The RDU uses an interface (listening port number) to communicate with other Prime Cable Provisioning components. Ensure that this port is not used by any other processes. The default port is 49187 for non-secured communication, and 49188 for secured communication.                                                                                                    |          |
| 7. The RDU uses an interface (listening port number) to communicate with other Prime Cable Provisioning components. Ensure that this port is not used by any other processes. The default port is 49187 for non-secured communication, and 49188 for secured communication.                                                                                                    |          |
| 8. Configure the ephemeral UDP port range in the system to higher numbered ports. In general, some services in RDU such as SNMP service uses ephemeral UDP ports. The default ephemeral UDP port range in the system is from 32768 through 65535. RDU uses the UDP port 49187 to delete DB transaction logs. There is a possibility of SNMP service to use the same UDP port 49187 at the same time, which might lead to system crash. To avoid this, configure the range of ephemeral UDP port higher than 49187. |          |
| On Linux,                                                                                                    |          |
| • To view the current ephemeral UDP port range setting, use:                                                                                                    |          |
| sysctl net.ipv4.ip_local_port_range                                                                                                    |          |
| Sample output:                                                                                                    |          |
| <pre>net.ipv4.ip_local_port_range = 32768 61000</pre>                                                                                                    |          |
| • To change the ephemeral UDP port range, use:                                                                                                    |          |
| <pre>sysctl -w net.ipv4.ip_local_port_range="50001 61000"</pre>                                                                                                    |          |
| 10. Determine the location of the certificate files and enter it correctly when prompted. The default location is /tmp. If you enter an incorrect location, it falls back to the nonsecure mode.                                                                                                    |          |

| Task                                                                                                    | Checkoff |
|----------------------------------------------------------------------------------------------------|----------|
| 11. Determine the shared secret for the RDU. The Prime Cable Provisioning components (DPE and Prime Network Registrar Extension Points) use shared secret as a token to authenticate with the RDU. Ensure that you configure the same shared secret while installing the Prime Cable Provisioning components.                                                  |          |
| 12. Determine the secret key that is used to encrypt the shared secret for the RDU. The Prime Cable Provisioning components (DPE and Prime Network Registrar Extension Points) use the secret key for double encryption, apart from the shared secret. Ensure that you configure the same secret key while installing the Prime Cable Provisioning components. |          |
| 13. Determine the key store password to be used for the key store. The key store stores the certificate keys. For more information about key store, see the Cisco Prime Cable Provisioning User Guide.                                                                                                    |          |
| 14. Determine the key password used for storing the private keys for the Admin UI, PWS, and the RDU.                                                                                                    |          |
| <ul> <li>15. Determine the ports used to access the Admin UI using HTTP or HTTP over SSL (HTTPS). The default ports are:</li> <li>• 8100—Listening port on Admin UI web server for HTTP communication</li> <li>• 8443—Listening port on Admin UI web server for HTTPS communication</li> </ul>                                                                 |          |
| <ul> <li>16. Determine the ports used to access the PWS using HTTP or HTTP over SSL (HTTPS). The default ports are:</li> <li>• 9100—Listening port on PWS web server using SOAP for HTTP communication</li> <li>• 9443—Listening port on PWS web server using</li> </ul>                                                                                       |          |
| <ul> <li>SOAP for HTTPS communication</li> <li>9101—Listening port on RESTful PWS web server for HTTP communication</li> <li>9790—Listening port on RESTful PWS web server for HTTPS communication</li> </ul>                                                                                                    |          |
| 17. For the DPE, ensure that 2 GB of disk space is available in the data directory.                                                                                                    |          |
| 18. For the PWS, ensure that 500 MB of disk space is available in the data directory.                                                                                                    |          |

| Task                                                                                                    | Checkoff |  |
|----------------------------------------------------------------------------------------------------|----------|--|
| 19. The PWS can communicate only with the Prime Cable Provisioning 6.1.1 RDU. It is not compatible with the RDUs of earlier versions. If you configure multiple RDU servers with PWS, ensure that the information of all the RDU servers is available. |          |  |
| 20. The web server for PWS and Admin UI must be configured and functioning normally.                                                                                                    |          |  |
| 21. Ensure that Prime Network Registrar 8.x is installed and running on the servers on which you are installing Prime Cable Provisioning extensions, that is, the Prime Network Registrar Extension Points.                                            |          |  |
| 22. For the Prime Network Registrar extensions, determine the name of the provisioning group for the Prime Network Registrar server.                                                                                                    |          |  |
| 23. For the Prime Network Registrar extensions, determine the location to install the data directory ( <i>BPR_DATA</i> ). The default directory is /var/CSCObac.                                                                                       |          |  |
| 24. Verify that you have the necessary Prime Network Registrar configuration files. For an example of these configuration files, see the Cisco Prime Network Registrar Configurations.                                                                 |          |  |
| 25. Verify that you have the KDC servers available, if you want to configure your network to support secure PacketCable voice technology.                                                                                                    |          |  |
| 26. Enable your server to support IPv6.                                                                                                    |          |  |
| To enable IPv6, login as root, and run:                                                                                                    |          |  |
| # ifconfig intf inet6 plumb up                                                                                                    |          |  |
| # /usr/lib/inet/in.ndpd                                                                                                    |          |  |
| # touch /etc/hostname6.intf                                                                                                    |          |  |
| where, intf—identifies the interface on which you want to enable IPv6.                                                                                                    |          |  |
| In case of Linux, perform the following extra steps                                                                                                    |          |  |
| 27. Modify the <i>config</i> file to disable SELinux using the following command:                                                                                                    |          |  |
| # vi /etc/selinux/config                                                                                                    |          |  |
| where, config—File that controls the state of SELinux on the system. In this file, set the value of SELINUX to <i>disabled</i> .                                                                                                    |          |  |

| Task                                                                                | Checkoff |
|-------------------------------------------------------------------------------------|----------|
| 28. Disable iptables using the following command:                                   |          |
| # chkconfig iptables off                                                            |          |
| Note The Admin UI page will not open if iptables is in enabled state on the system. |          |
| 29. Reboot the Prime Cable Provisioning host using the following command:           |          |
| # reboot                                                                            |          |
| 30. Wait till the server boots up and re-login to continue with the installation.   |          |

## **Installation Worksheet**

During the installation of Prime Cable Provisioning, you are prompted for configuration information. The following table is a worksheet that you can use to record the information specific to your installation.

**Table 2: Prime Cable Provisioning Installation Parameters** 

| Prompt                  | Description                                                                                             | Default Value                                                                                                    | Your Value |
|-------------------------|----------------------------------------------------------------------------------------------------|----------------------------------------------------------------------------------------------------|------------|
| Home directory          | Root directory to install Prime<br>Cable Provisioning component                                         | /opt/CSCObac                                                                                                    |            |
| Data directory          | Root directory to install the data<br>directory for Prime Cable<br>Provisioning component               | /var/CSCObac                                                                                                    |            |
| Database logs directory | Root directory to install the database transaction logs for Prime Cable Provisioning component          | /var/CSCObac/rdw/dblog                                                                                                    |            |
| Logs directory          | Root directory to install the<br>general transaction logs for<br>Prime Cable Provisioning<br>components | • For RDU: /var/CSCObac/rdu/logs  • For DPE: /var/CSCObac/dpe/logs  • For PWS: /var/CSCObac/pws/logs  • For REST: /var/CSCObac/restpws/logs |            |
| RDU host                | Hostname of the server on which the RDU is installed                                                    | None                                                                                                    |            |

| Prompt                                                                 | Description                                                                                                    | Default Value | Your Value |
|------------------------------------------------------------------------|----------------------------------------------------------------------------------------------------|---------------|------------|
| RDU port number for nonsecured communication                           | Port number through which the<br>RDU communicates with other<br>Prime Cable Provisioning<br>components in nonsecured mode           | 49187         |            |
| RDU port number for secured communication                              | Port number through which the<br>RDU communicates with other<br>Prime Cable Provisioning<br>components in secured mode<br>using SSL | 49188         |            |
| Prime Network Registrar<br>Extension Points provisioning<br>group name | Name of the provisioning group<br>for Prime Network Registrar<br>Extension Points                                                   | None          |            |
| KDC realm name                                                         | Name of the Kerberos realm required by the KDC component                                                                            | None          |            |
| KDC service key                                                        | Service key that the KDC server uses for communication with the provisioning FQDNs of DPEs                                          | None          |            |
| Response file                                                          | Name and location of the response file that you generate to install these components during a noninteractive installation:          | None          |            |
|                                                                        | • RDU                                                                                                    |               |            |
|                                                                        | • PWS<br>• DPE                                                                                                    |               |            |
|                                                                        | Prime Network Registrar     Extension Points                                                                                        |               |            |
|                                                                        | • KDC                                                                                                    |               |            |
| Port number of Admin UI                                                | Port number through which you access the Prime Cable Provisioning Admin UI using HTTP                                               | 8100          |            |
|                                                                        | Port number through which you access the Prime Cable Provisioning Admin UI using HTTP over SSL (HTTPS)                              | 8443          |            |

| Prompt                                      | Description                                                                                                    | Default Value                                                                                                    | Your Value |
|---------------------------------------------|----------------------------------------------------------------------------------------------------|----------------------------------------------------------------------------------------------------|------------|
| Port number of web services and API clients | Port number through which you access the web services using SOAP or API clients using HTTP                                                                     | 9100                                                                                                    |            |
|                                             | Port number through which you access the web services using SOAP or API clients using HTTP over SSL (HTTPS)                                                    | 9443                                                                                                    |            |
|                                             | Port number through which you access the RESTful web services or API clients using HTTP                                                                        | 9101                                                                                                    |            |
|                                             | Port number through which you access the RESTful web services or API clients using HTTP over SSL (HTTPS)                                                       | 9790                                                                                                    |            |
| Shared Secret password                      | Password using which you can<br>encrypt the communication<br>between Prime Cable<br>Provisioning components and<br>RDU                                         | None                                                                                                    |            |
| Shared Secret key                           | Key using which you can encrypt the shared secret password                                                                                                    | None                                                                                                    |            |
| Key Store password                          | Password using which you can encrypt the key store                                                                                                    | None                                                                                                    |            |
| Key password                                | Password using which you can encrypt the certificate keys added in the key store                                                                               | None                                                                                                    |            |
| Certificate files location                  | The location of the certificate files.                                                                                                    | Default location (certificate is stored in these files): /opt/CSCObac/lib/security/rootCA.crt /opt/CSCObac/lib/security/rootCA.pem |            |
| Certificate details                         | The inputs to generate the RDU certificate, Admin UI certificate, and the PWS certificate. The certificate is used for authentication during SSL communication | Unknown                                                                                                    |            |